# Veeam B&R 10.0.0.4461 Cumulative Patch 1

In this post, I will show you how to install above update for Veeam B&R 10. I am running this version and, I will go ahead and install the update.

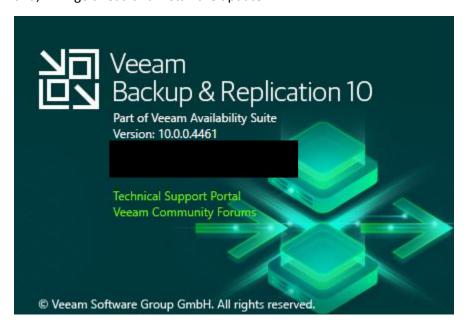

Install Notes - Veeam Site - https://www.veeam.com/kb3127

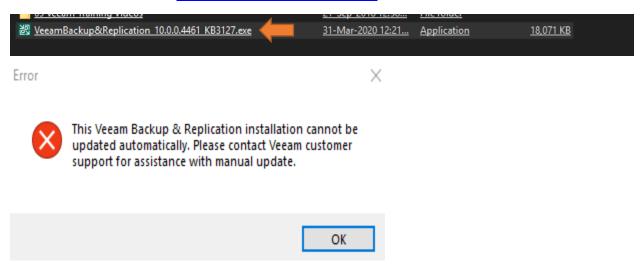

To fix above error – stop all Veeam Services

#### Administrator: Windows PowerShell

```
Windows PowerShell
Copyright (C) Microsoft Corporation. All rights reserved.
PS C:\Users\Administrator> Get-service -displayname Veeam*
Status Name
                          DisplayName
Running VeeamBackupSvc
                         Veeam Backup Service
Running VeeamBrokerSvc
                         Veeam Broker Service
Running VeeamCatalogSvc Veeam Guest Catalog Service
Running VeeamCloudSvc
                         Veeam Cloud Connect Service
                         Veeam Installer Service
Running VeeamDeploySvc
Running VeeamDistributi... Veeam Distribution Service
Running VeeamFilesysVssSvc Veeam Backup VSS Integration Service
Running VeeamHvIntegrat... Veeam Hyper-V Integration Service
Running VeeamMountSvc Veeam Mount Service
Running VeeamNFSSvc
                          Veeam vPower NFS Service
Running VeeamTransportSvc Veeam Data Mover Service
PS C:\Users\Administrator>
```

```
PS C:\Users\Administrator> Get-service -displayname Veeam* | stop-service
WARNING: Waiting for service 'Veeam Backup Service (VeeamBackupSvc)' to stop...
WARNING: Waiting for service 'Veeam Backup Service (VeeamBackupSvc)' to stop...
WARNING: Waiting for service 'Veeam Backup Service (VeeamBackupSvc)' to stop...
PS C:\Users\Administrator> Get-service -displayname Veeam*
Status Name
                                   DisplayName
Stopped VeeamBackupSvc Veeam Backup Service
Stopped VeeamBrokerSvc Veeam Broker Service
Stopped VeeamCatalogSvc Veeam Guest Catalog Service
                               Veeam Cloud Connect Service
Stopped VeeamCloudSvc
Stopped VeeamDeploySvc
                                 Veeam Installer Service
Stopped VeeamDistributi... Veeam Distribution Service
Stopped VeeamFilesysVssSvc Veeam Backup VSS Integration Service
Stopped VeeamHvIntegrat... Veeam Hyper-V Integration Service
Stopped VeeamMountSvc Veeam Mount Service
Stopped VeeamNFSSvc Veeam vPower NFS Service
Stopped VeeamTransportSvc Veeam Data Mover Service
PS C:\Users\Administrator>
```

#### Rename this file to .old

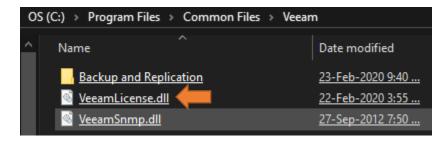

#### Now run the patch exe

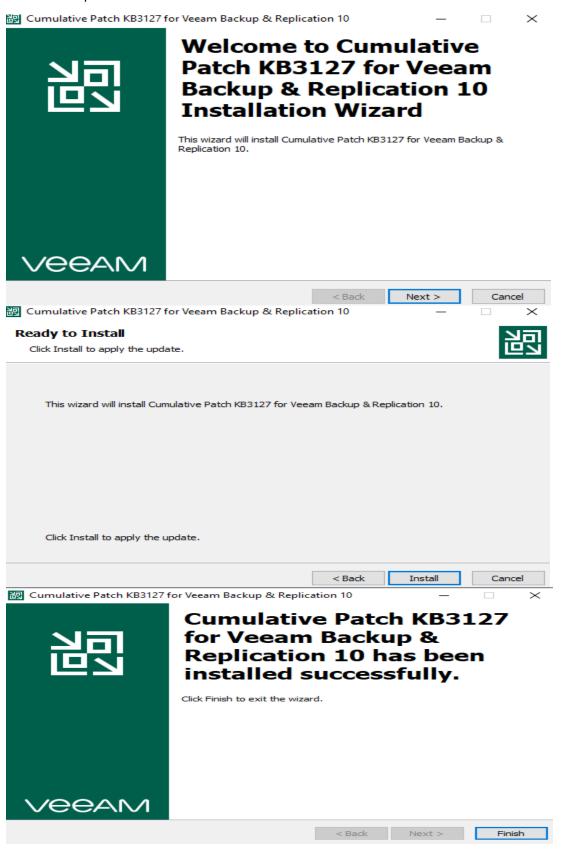

#### Removed .old from this file

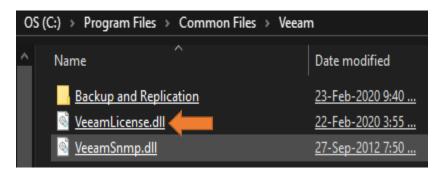

#### Restart the service

```
ARNING: Waiting for service 'Veeam Backup Service (VeeamBackupSvc)'
ARNING: Waiting for service 'Veeam Backup Service (VeeamBackupSvc)'
                                                                                                                            to start...
   ARNING: Waiting for service 'Veeam Backup Service (VeeamBackupSvc)' to start...
   ARNING: Waiting for service 'Veeam Backup Service (VeeamBackupSvc)' to start...
   ARNING: Waiting for service 'Veeam Backup Service (VeeamBackupSvc)' to start...
   ARNING: Waiting for service 'Veeam Broker Service (VeeamBrokerSvc)' to start..
  ARNING: Waiting for service 'Veeam Broker Service (VeeamBrokerSvc)' to start...

| ARNING: Waiting for service 'Veeam Broker Service (VeeamBrokerSvc)' to start...

| ARNING: Waiting for service 'Veeam Guest Catalog Service (VeeamCatalogSvc)' to start...

| ARNING: Waiting for service 'Veeam Guest Catalog Service (VeeamCatalogSvc)' to start...

| ARNING: Waiting for service 'Veeam Guest Catalog Service (VeeamCatalogSvc)' to start...
  ARNING: Waiting for service 'Veeam Guest Catalog Service (VeeamCatalogSvc)' to start...

ARNING: Waiting for service 'Veeam Guest Catalog Service (VeeamCatalogSvc)' to start...
   ARNING: Waiting for service 'Veeam Guest Catalog Service (VeeamCatalogSvc)' to start.
  ARNING: Waiting for service 'Veeam Guest Catalog Service (VeeamCatalogSvc)' to start...

| ARNING: Waiting for service 'Veeam Guest Catalog Service (VeeamCatalogSvc)' to start...

| ARNING: Waiting for service 'Veeam Cloud Connect Service (VeeamCloudSvc)' to start...

| ARNING: Waiting for service 'Veeam Cloud Connect Service (VeeamCloudSvc)' to start...
  ARNING: Waiting for service 'Veeam Cloud Connect Service (VeeamCloudSvc)' to start...

ARNING: Waiting for service 'Veeam Distribution Service (VeeamDistributionSvc)' to start...
   ARNING: Waiting for service 'Veeam Distribution Service (VeeamDistributionSvc)' to start...
  MARNING: Waiting for service 'Veeam Distribution Service (VeeamWistributionSvc)

MARNING: Waiting for service 'Veeam Mount Service (VeeamMountSvc)' to start...

MARNING: Waiting for service 'Veeam Mount Service (VeeamMountSvc)' to start...

MARNING: Waiting for service 'Veeam Mount Service (VeeamMountSvc)' to start...

MARNING: Waiting for service 'Veeam Mount Service (VeeamMountSvc)' to start...

MARNING: Waiting for service 'Veeam Mount Service (VeeamMountSvc)' to start...
 PS C:\Users\Administrator> Get-Service -displayname Veeam*
Status
                                                  DisplayName
                Name
Running VeeamBackupSvc Veeam Backup Service
Running VeeamBrokerSvc Veeam Broker Service
Veeam Guest Catalog Service
Cloud Connect Service
Running VeeamDeploySvc
                                               Veeam Installer Service
Running VeeamDistributi... Veeam Distribution Service
Running VeeamFilesysVssSvc Veeam Backup VSS Integration Service
Running VeeamHvIntegrat... Veeam Hyper-V Integration Service
Running VeeamMountSvc
                                                  Veeam Mount Service
Running VeeamNFSSvc
                                                   Veeam vPower NFS Service
Running
               VeeamTransportSvc Veeam Data Mover Service
```

### Open Veeam B&R Program and check patch update – it should be this

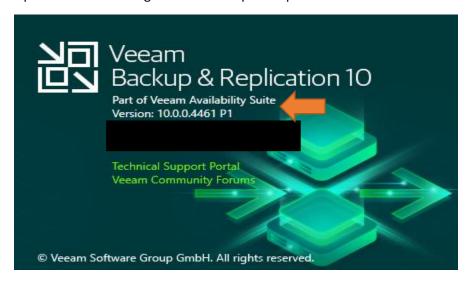

Now we have installed cumulative patch for v10.0.0.4461.

**Thanks** 

## Ram Lan 9<sup>th</sup> April 2020

I found this as well on the internet – so use it, if it is required in your setting.

Hello

I just found a soution that worked for me (for Update 3).

As described on the following website, these files must be renamed to \* .old before the update:

- C:\Program Files\Common Files\Veeam\VeeamLicense.dll
- C:\Program Files\Common Files\Veeam\Backup and Replication\veComLic.dll
- C:\Program Files (x86)\Common Files\Veeam\VeeamLicense.dll
- C:\Program Files (x86)\Common Files\Veeam\Backup and Replication\veComLic.dll

After the update is done, you have to remove the new generated "veComLic.dll" and rename the "veComLic.dll". lold" back to "veComLic.dll".